## 新生教务平台在线信息注册操作指南

在浏览器地址栏输入https://jxjy.sbs.edu.cn/

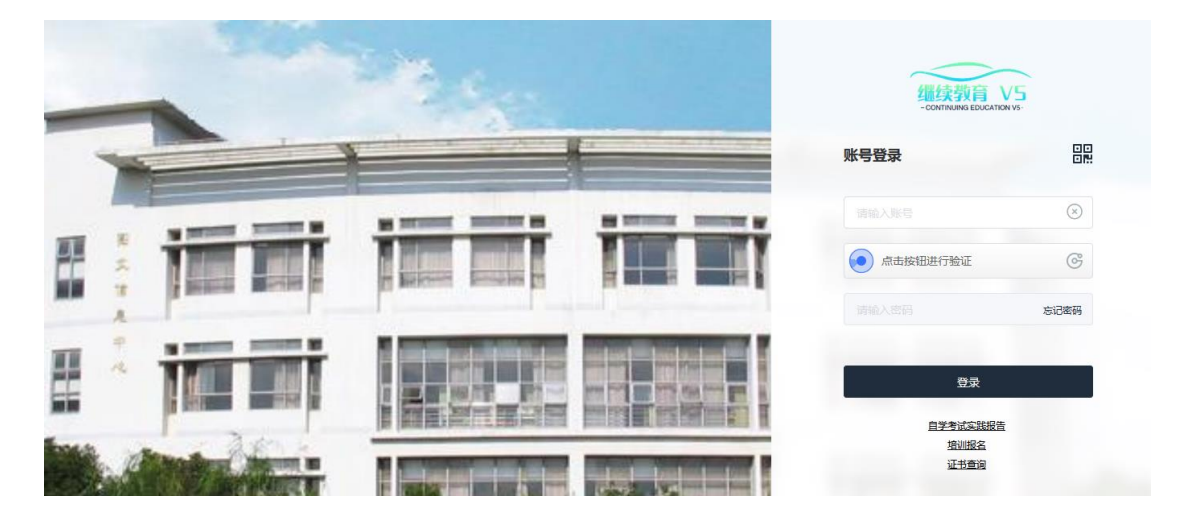

在登陆界面输入学号,密码登陆系统。(学号可联系相应教学点的班主 任老师,初始密码为身份证号码最后6位。)

进入系统后, 在"个人中心"栏目中点击"学生信息注册"。

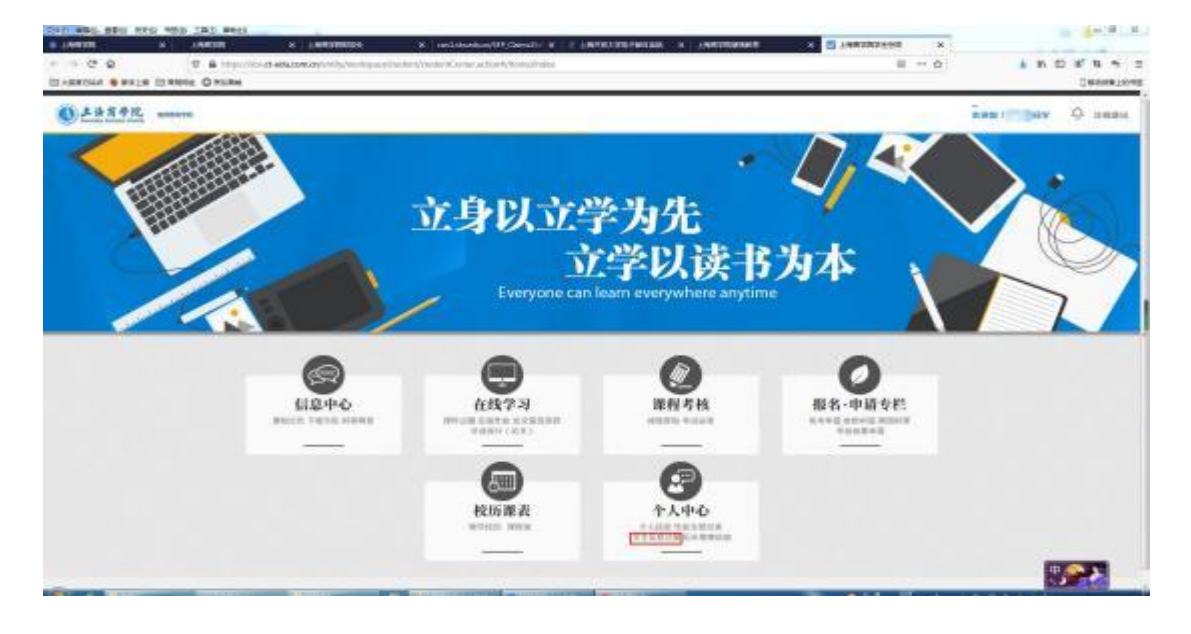

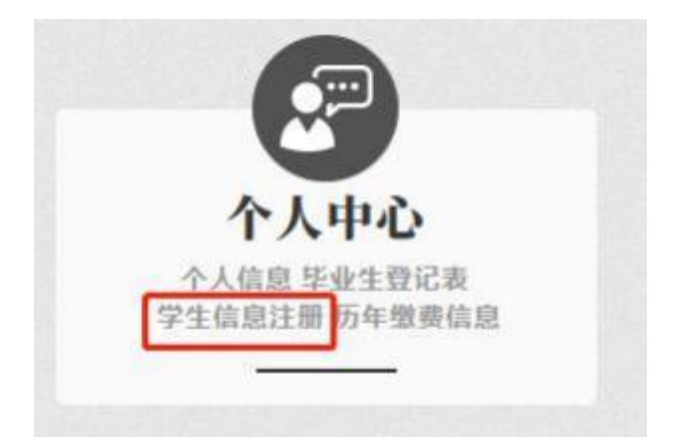

## 请完整填写各项信息

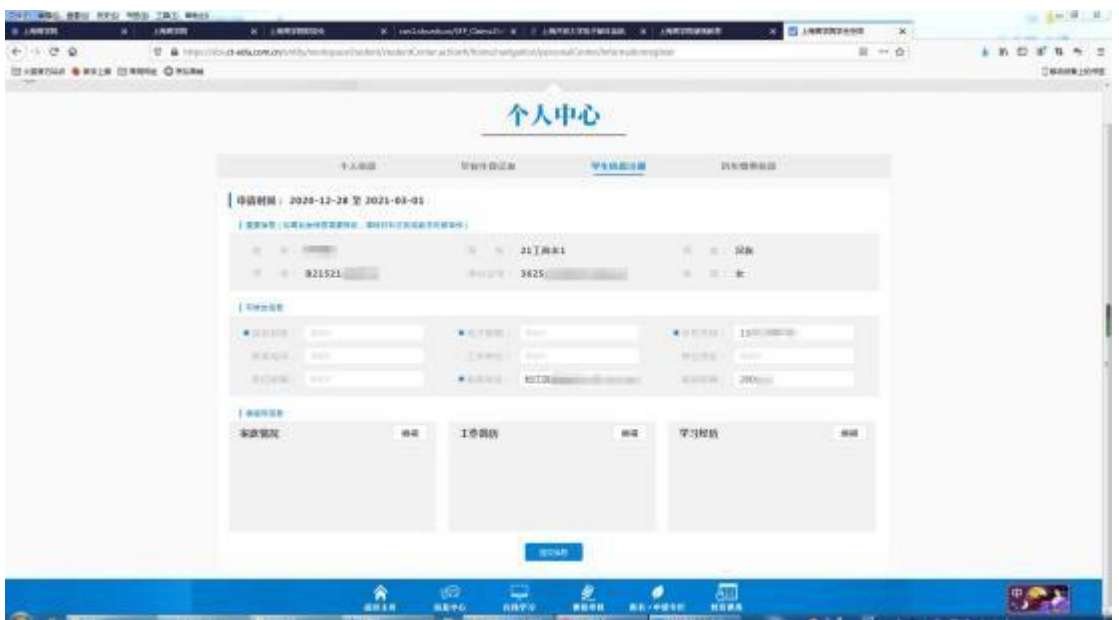

注意: 填写"家庭情况"、"工作简历"、"学习经历"三栏信息,可点 击相应的"编辑"按钮,相关信息请如实填写,学习经历从高中、中 专、中职起。

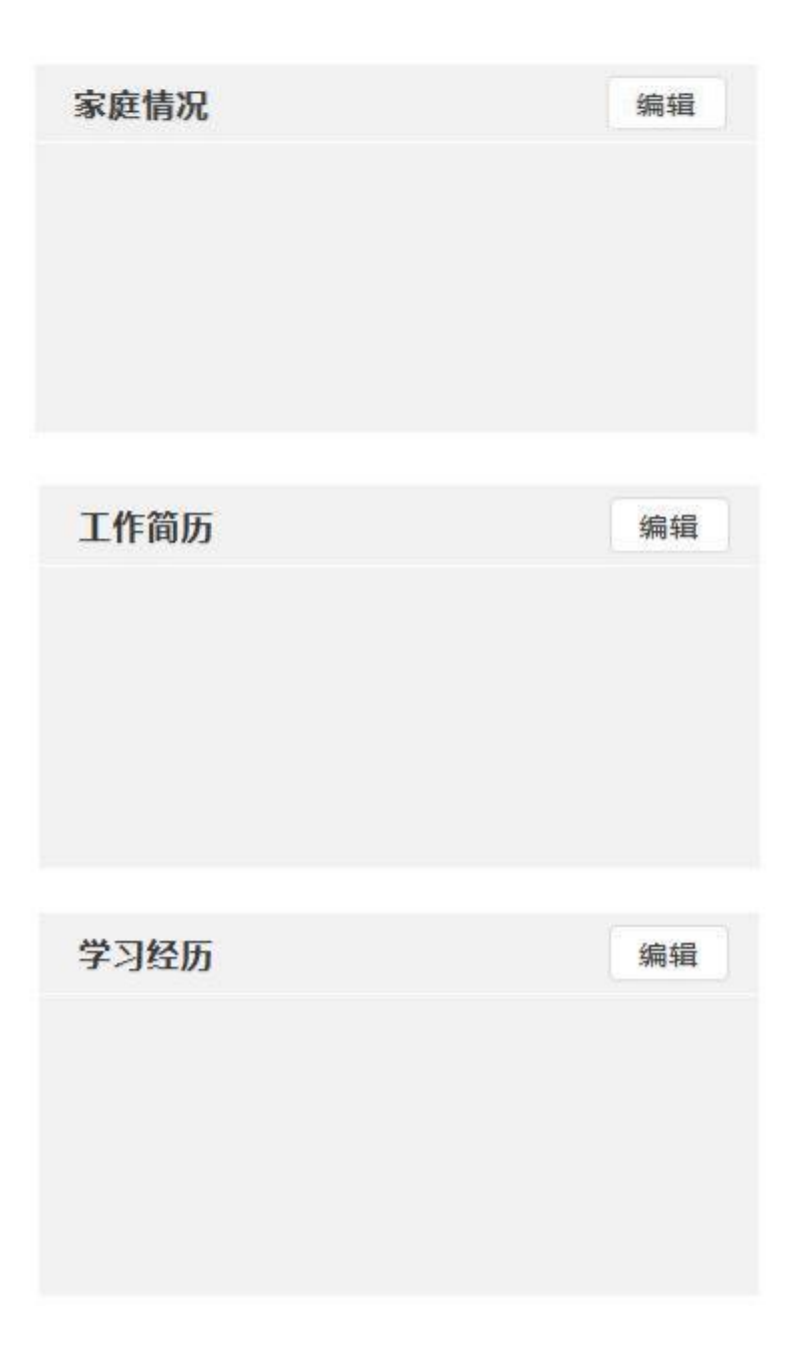

上述所有信息填写完成后,点击"提交信息",将信息上传系统。